## その他の端末設定

# モバイルネットワーク

SIMカードやネットワーク、データ使用量、通話などの情報確認およ び設定ができます。設定できる項目は次のとおりです。

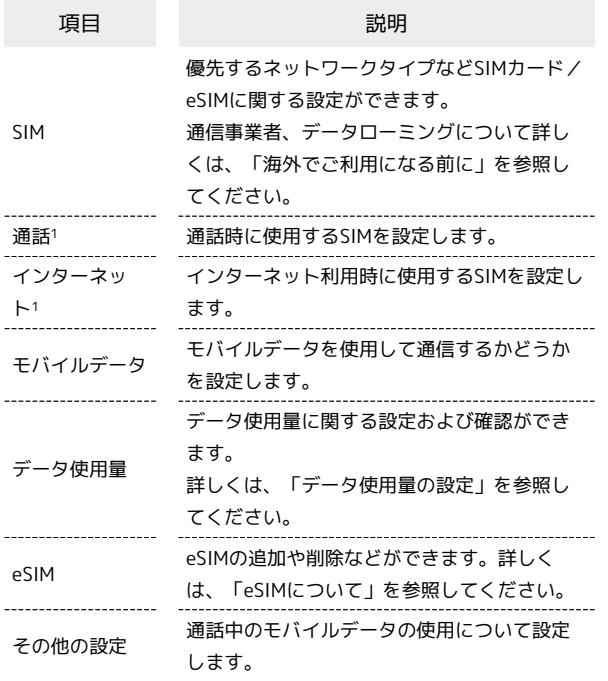

1 SIMカード/eSIMの両方が有効になっているときに表示されま す。

#### 接続と共有

テザリングやワイヤレス転送などの設定ができます。設定できる項 目は次のとおりです。

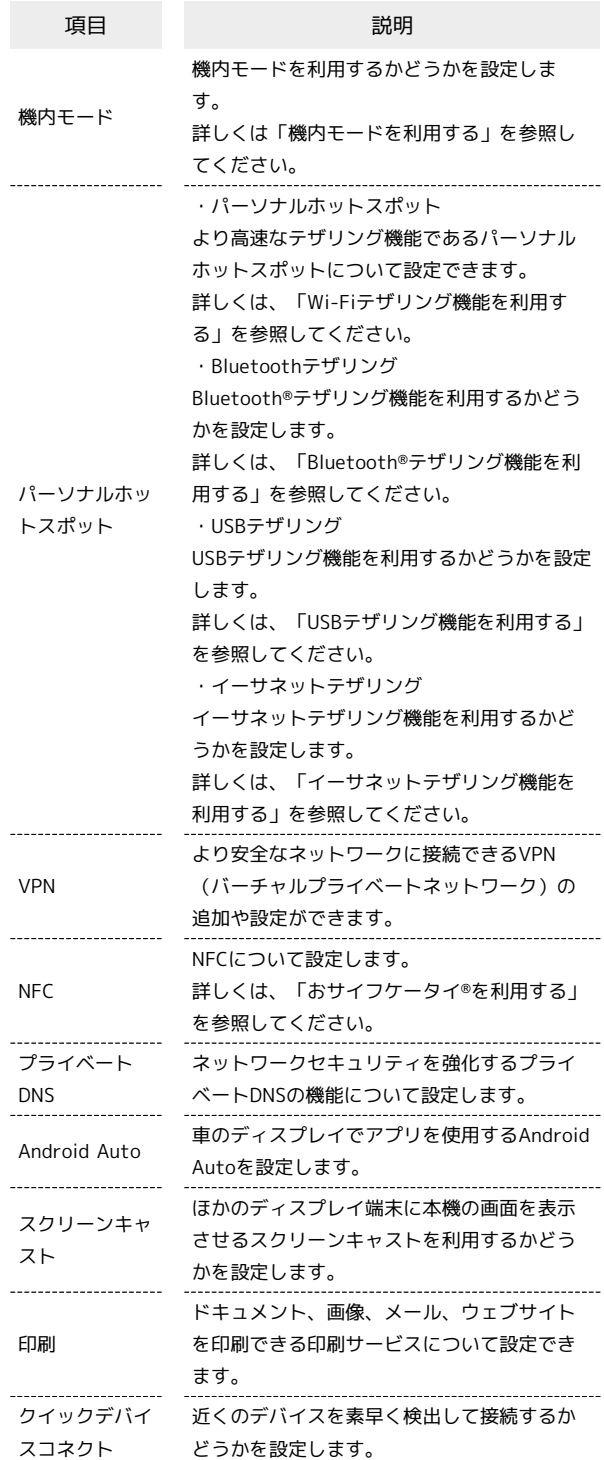

#### ホーム画面とロック画面

ホーム画面や壁紙などの設定ができます。設定できる項目は次のと おりです。

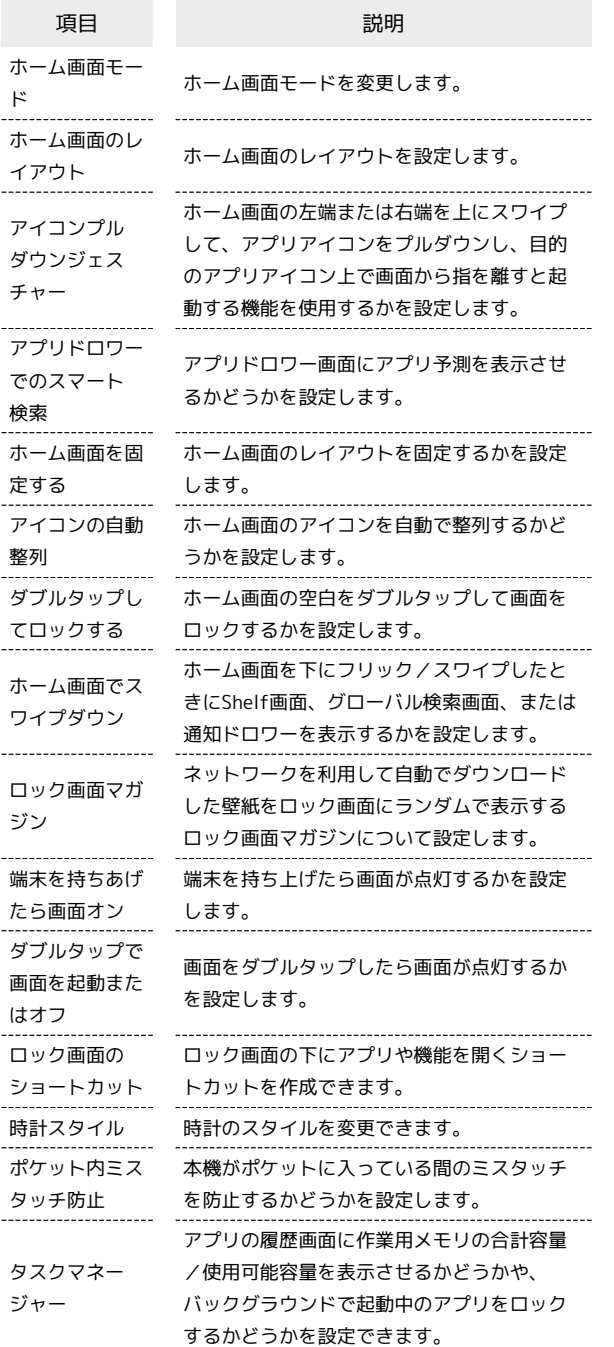

#### ■ 通知とステータスバー

通知やステータスバーに関する設定ができます。設定できる項目は 次のとおりです。

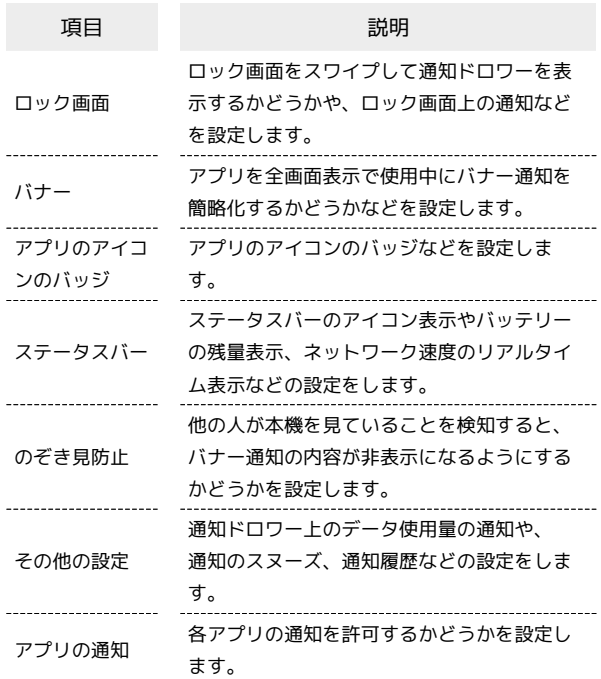

#### ■ 通知をブロックするアプリを設定する

ホーム画面を上にフリック / スワイプ ● 図 (設定) ● ■通知とステータスバー ● 通知をブロックするアプリをタッ プ → 通知を許可 ( ○ 表示)

#### アプリ

アプリに関する設定ができます。設定できる項目は次のとおりで す。

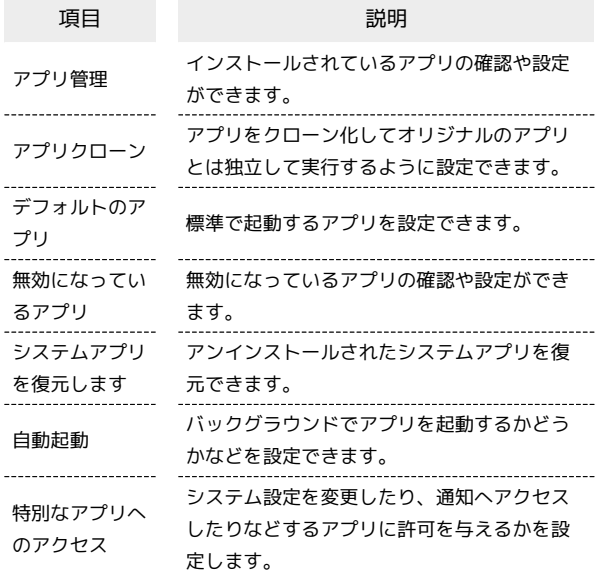

## プライバシー

プライバシーに関する設定ができます。設定できる項目は次のとお りです。

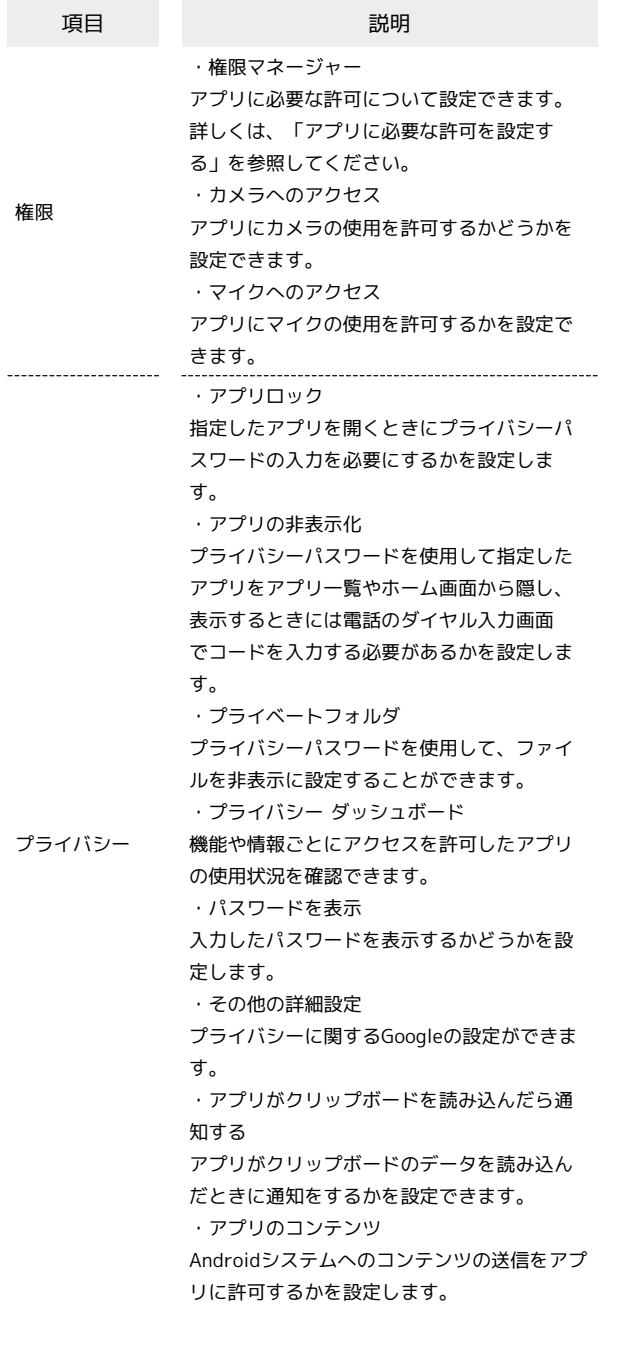

#### 位置

位置情報に関する設定ができます。設定できる項目は次のとおりで す。利用する機能によっては、Google アカウントのログインが必要 です。

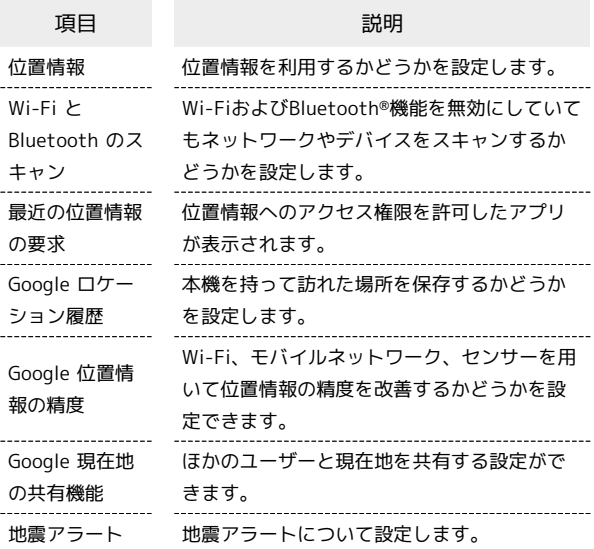

#### 緊急情報と緊急通報

緊急情報と緊急通報についての設定ができます。設定できる項目は 次のとおりです。

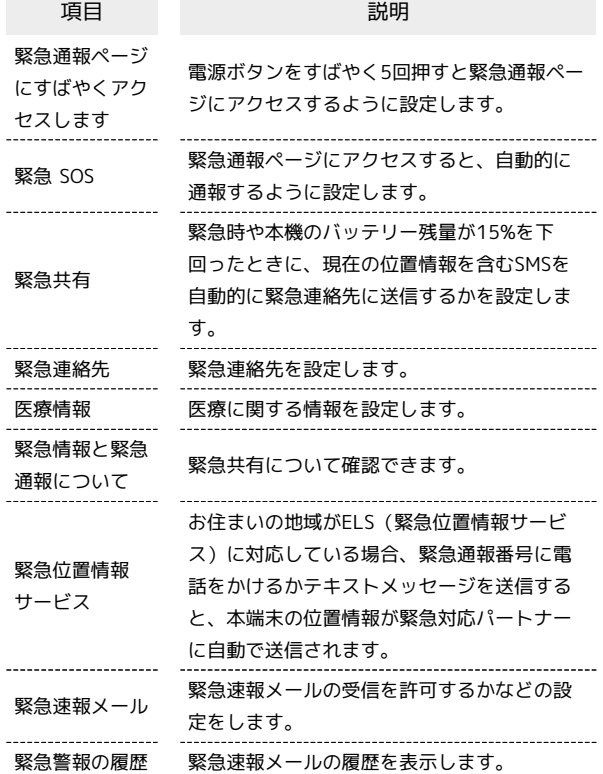

#### 特殊機能

ナビゲーションボタンやスマートサイドバーなどの設定ができま す。設定できる項目は次のとおりです。

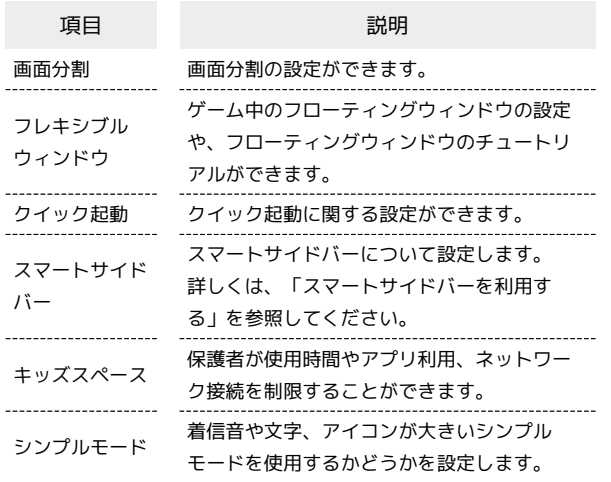

#### Digital Wellbeing と保護者による使用制限

本機の利用時間の管理や、保護者による使用制限の設定などができ ます。設定できる項目は次のとおりです。

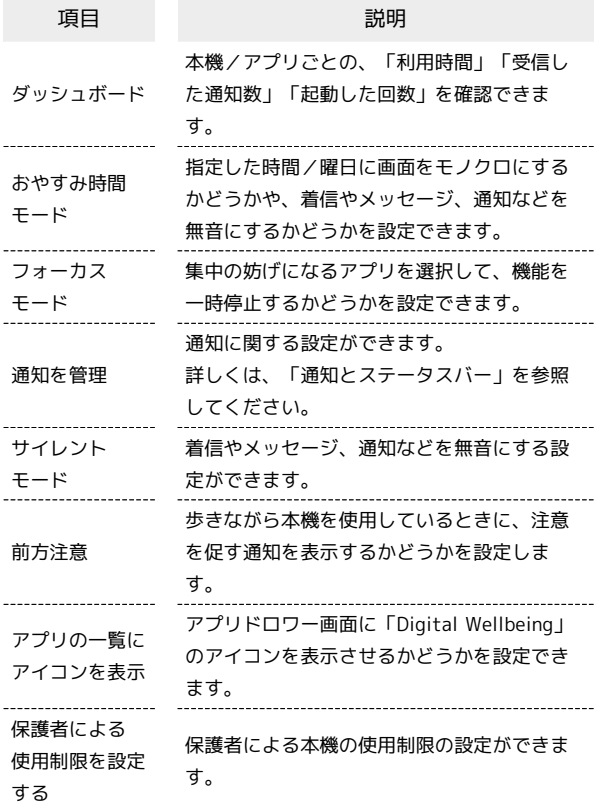

## デバイスについて

内部ストレージやSDカードの使用状況を確認できます。

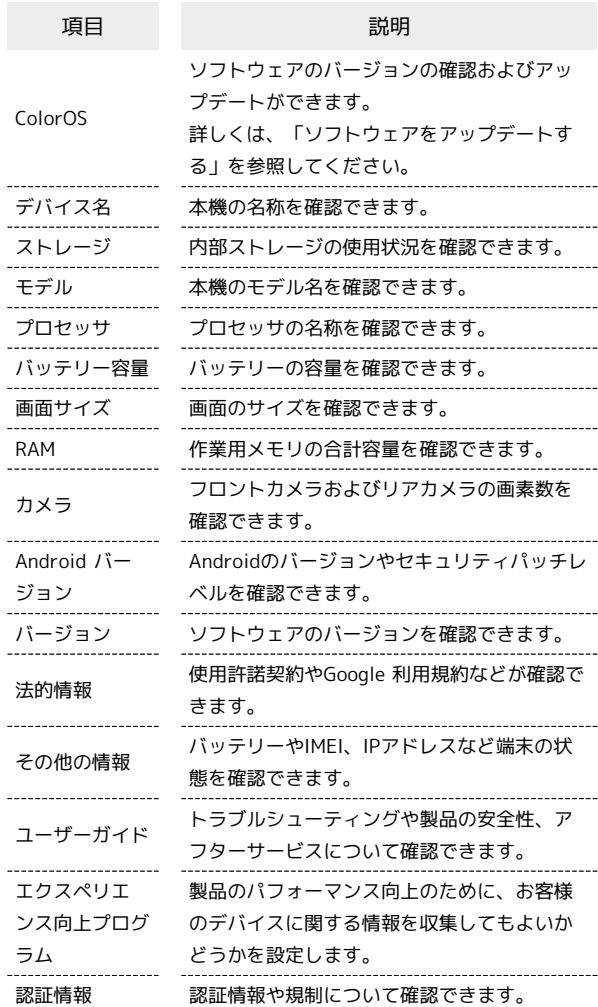

#### ユーザーとアカウント

データの自動更新の設定や、アカウントの新規作成/追加ができま す。設定できる項目は次のとおりです。

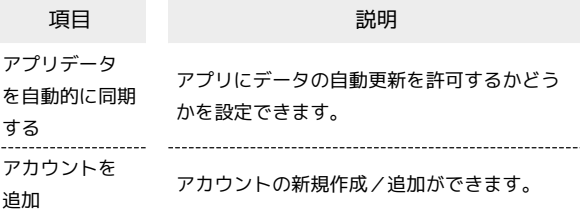

#### ■ 自動同期を設定する

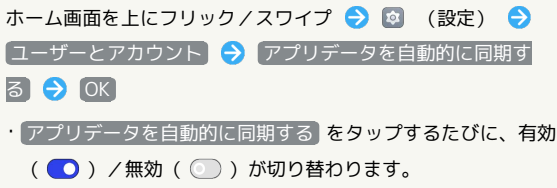

## | Google

各種Google関連サービスの設定ができます。メニューを選択し、 画面の指示に従って操作してください。各メニューの詳細について は、各メニュー内の説明やヘルプ等を参照してください。

İ